# brother

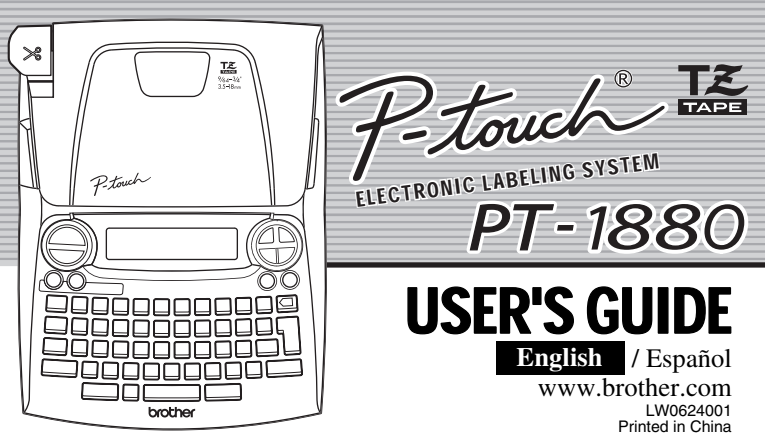

LW0624001 Printed in China

With your PT-1880, you can create labels for any application. Select from the many frames, character sizes and styles to design beautiful custom labels. In addition, the variety of tape cartridges available allows you to print labels with different widths and exciting colors.

Read this manual carefully before starting and keep the manual in a handy place for future reference.

- **Use only Brother TZ tapes with this machine. Do not use tapes that do not have the mark.**
- Do not disassemble or modify the machine/AC adapter.
- Do not clean the machine with alcohol or other organic solvents. Only use a soft, dry cloth. • Do not touch the print head mechanism. Use a soft wipe (e.g. a cotton swab) when
- cleaning the print head. To avoid injuries, do not touch the cutter's edge.
- To prevent damage or breakage, do not press on the LCD display.
- Do not put any foreign objects into or heavy objects on the machine. • Do not leave any rubber or vinyl on the machine for an extended period of time,
- otherwise the machine may be stained. • Do not get the machine/AC adapter/power plug wet, such as by handling them with
- wet hands or spilling beverages on to them. • Do not expose the machine/AC adapter to extremely high temperatures or high humidity. Never leave them on the dashboard or in the back of your car, near heaters or other hot appliances. Keep them out of both direct sunlight and rain.
- Avoid using the machine in extremely dusty places.
- Depending on the environmental conditions and the applied settings, some
- characters or symbols may be difficult to read. **• Do not pull on the tape being fed from the P-touch labeler, otherwise the tape**
- **cassette or P-touch labeler may be damaged.** Do not attempt to cut the tape while printing or feeding since this will damage the tape. • Do not try to print labels using an empty tape cassette set in the P-touch labeler. Doing
- so will damage the print head. • Remove the batteries and disconnect the AC adapter if you do not intend to use the
- machine for an extended period of time. (**Note:** When power is disconnected for more than five minutes, all text, format settings and any text files stored in the memory will be cleared.)
- Do not use old and new batteries together or mix alkaline batteries with other type batteries, or set the positive and negative end in the wrong position. Otherwise, the batteries may leak or be damaged.
- Do not use metallic articles, such as tweezers or metallic pen, when exchanging the
- batteries.  **Always use the specified voltage and the suggested AC adapter (AD-24) for this machine to prevent any damage or failure.**
- To prevent fire or electric shock, make sure that the plug of the AC adapter is fully inserted into the power outlet. Do not use an outlet that is loose.

image HELSINKI

image **BOHEMIA** 

ABC<br>DEF

When using optional AC adapter (model AD-24) **Insert the plug on the adapter cord into** the adapter jack on the right side of the Ŵ machine. **2** Insert the plug into the nearest standard electrical outlet. For memory back up, we recommend using AA-size alkaline batteries (LR6) together when using the AC adapter

# INTRODUCTION

**FCC NOTICE**

This device complies with Part 15 of the FCC Rules. Operation is subject to the following two conditions: (1) This device may not cause harmful interference, and (2) this device must accept any interference received, including interference that may cause undesired operation.

```
Setting Language (
) ( +) English/Spanish/
French/Portuguese
                         \text{C} \rightarrow \text{C} [Language] \text{C} \text{C} \rightarrow \text{C} [English] \text{C} \text{C}Setting unit (inch/mm)
                                                                                                                                                                           ( ◎ +□ )
                       \text{Var}(X) \implies \text{Var}(X) = \text{Var}(X) + \text{Var}(X) + \textSuper
```
- $\sqrt{2}$  The machine automatically turns off if no key is pressed within 5 minutes.
	- To cancel operations, press  $\epsilon$ .
	- To initialize the P-touch labeler back to factory settings, turn off the machine and then while holding down  $\boxed{\bullet\text{sint}}$  and  $\boxed{\text{R}}$ , press  $\textcircled{b}$  to turn the machine back on. Finally, release  $\sqrt{\frac{455 \text{mft}}{n}}$  and  $\boxed{R}$

The LCD shows one row of 15 characters; however, the text that you enter can be up to 80 characters in length, which will scroll across the display.

• Use  $\sqrt{ }$  with Shift key to go to beginning/end of the text.

This equipment has been tested and found to comply with the limits for a Class B digital device, pursuant to Part 15 of the FCC Rules. These limits are designed to provide reasonable protection against harmful<br>interference in a residential installation. This equipment generates, uses, and can radiate radio frequency<br>energy and, i installation. If this equipment does cause harmful interference to radio or television reception, which can be determined by turning the equipment off and on, the user is encouraged to try to correct the interference by one or more of the following measures:

- 
- Reorient or relocate the receiving antenna. Increase the separation between the equipment and receiver. Connect the equipment into an outlet on a circuit different from that to which the receiver is connected. - Consult the dealer or an experienced radio/TV technician for help. - Changes or modifications not expressly approved by Brother Industries, Ltd. could void the user's
- authority to operate the equipment.

# GENERAL PRECAUTIONS

# **Unpacking Your P-touch Labeler**

## Included items may differ by distribution.

# **Tape Cassettes**

- Make sure that the power is turned off when replacing a tape cassette.
- **Open the tape compartment cover by lifting up both sides at the same time.**  If a tape cassette is already installed, remove it by pulling it straight up.
- $\overline{\mathbf{2}}$ **Insert a tape cassette, making sure that it snaps into place.**

- Make sure that the end of the tape feeds under the tape guides.
- If the ink ribbon is loose, use your finger to wind the toothed wheel in the direction of the arrow on the cassette.
- After you have installed the tape, feed the tape  $(\frac{455\text{hft}}{96\text{hft}} + \frac{600\text{hft}}{96\text{hft}})$  once and then push in the tape cutter lever to cut the tape
- $|3|$ **Securely close the front cover, making sure that it snaps into place.**

# **Power Supply**

Make sure that the power is turned off when replacing batteries.

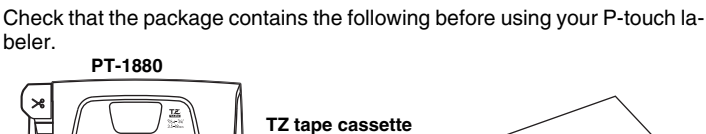

- **Turn the machine over and remove the battery compartment cover.**  If batteries are already installed, remove them
- $\vert 2 \vert$ **Insert six new AA-size alkaline batteries (LR6), making sure that**
- **their poles point in the correct directions. Always replace all six**  cover
- **batteries at the same time using brand new ones.**

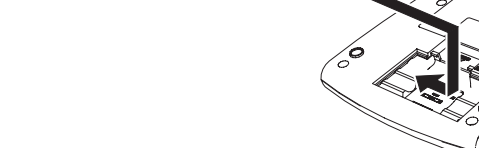

**Attach the battery compartment cover by inserting the three hooks at the bottom into the slots on the machine, then pushing down firmly on the** 

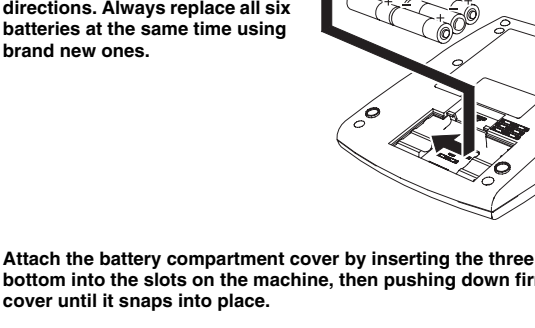

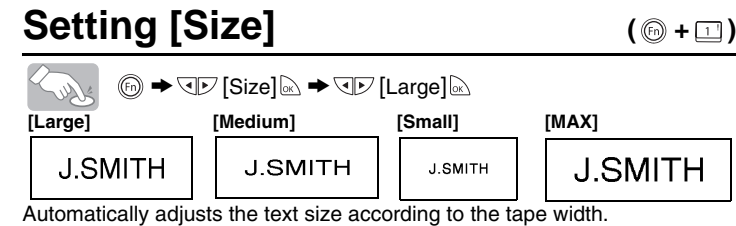

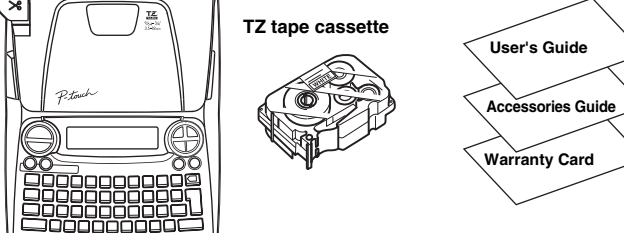

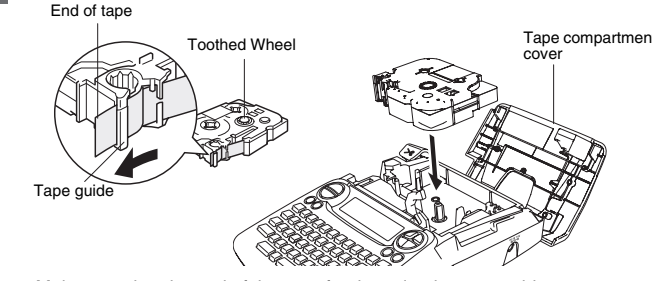

Battery compartment

# **Keyboard & LCD**

# **Turning the Power On**

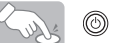

You can make aligned texts by setting tabs. *Example:* To set a tab between "ABC" and "D" The cursor should be positioned where you set a tab.  $QV$   $ABCD$  $\rightarrow$   $\boxed{\text{Tab}}$ Lust **Display Label image**  $^{\circ}$ ABCWD ABC D  $\overline{\phantom{a}}$ Tal **Setting [Tab Length](Auto / 0.0" - 4.0") ( +)**  $\circledcirc \rightarrow \circledcirc \rightarrow$  [Tab Length]  $\circledcirc \rightarrow \circledcirc \rightarrow$   $\bullet \rightarrow$   $\circledcirc \rightarrow$ Solus • You can also select the length by entering the length with Num keys. • To return to [Auto], press . **Setting [Auto Format]**

**[Chain Print]** is for printing more than 1 copy of a label with minimum margin <e.g. 1>. You can also create a label containing text in various styles; print a text in one style, and before feeding, enter the second text in another style  $< e.g. 2>$ 

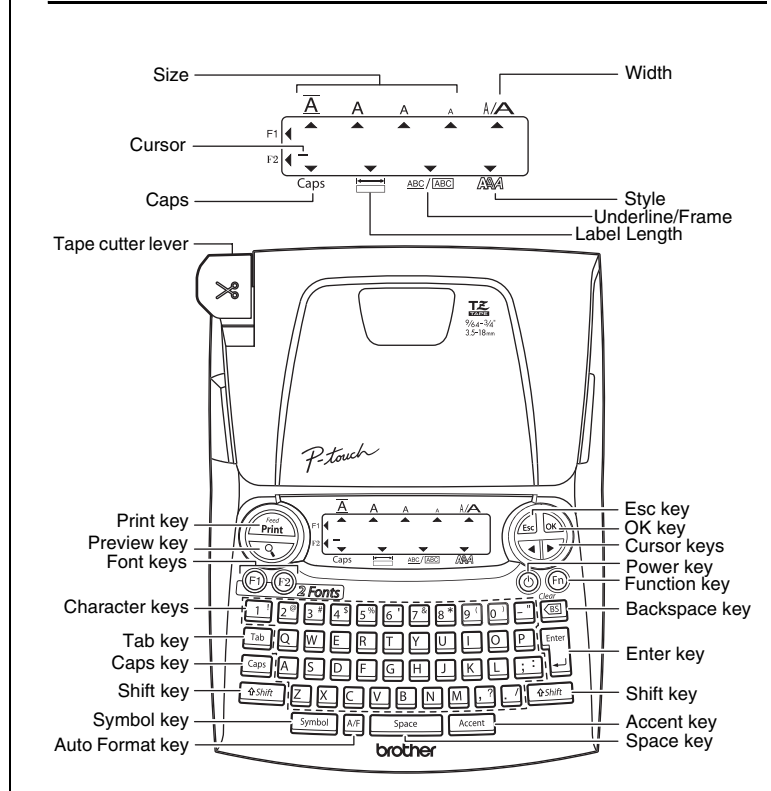

# **Troubleshooting**

# **Accessories (Supplies may differ by distribution.)**

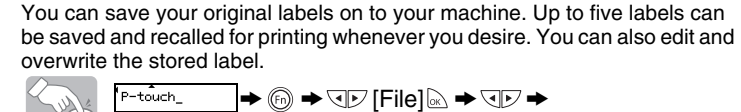

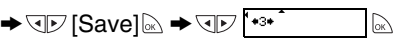

In addition to the basic steps to search for a function, the PT-1880 provides you with function shortcuts so you can easily jump to a frequently used function just by pressing @ and the shortcut key shown in the table below. To confirm, press  $\&$ 

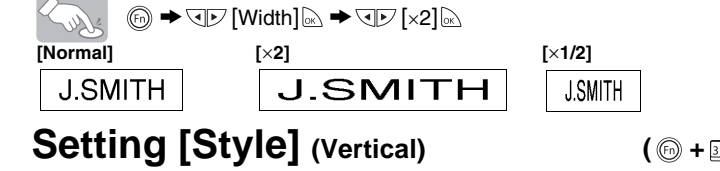

ABC ABC ABC ABC  $\overline{ABG}$ **<e.g. 1> <e.g. 2> (feed & cut) (feed & cut)**

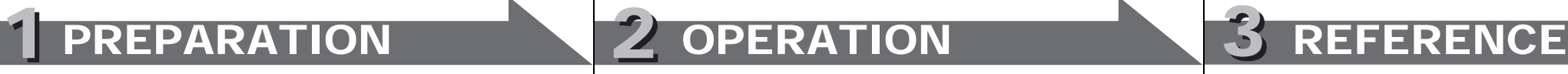

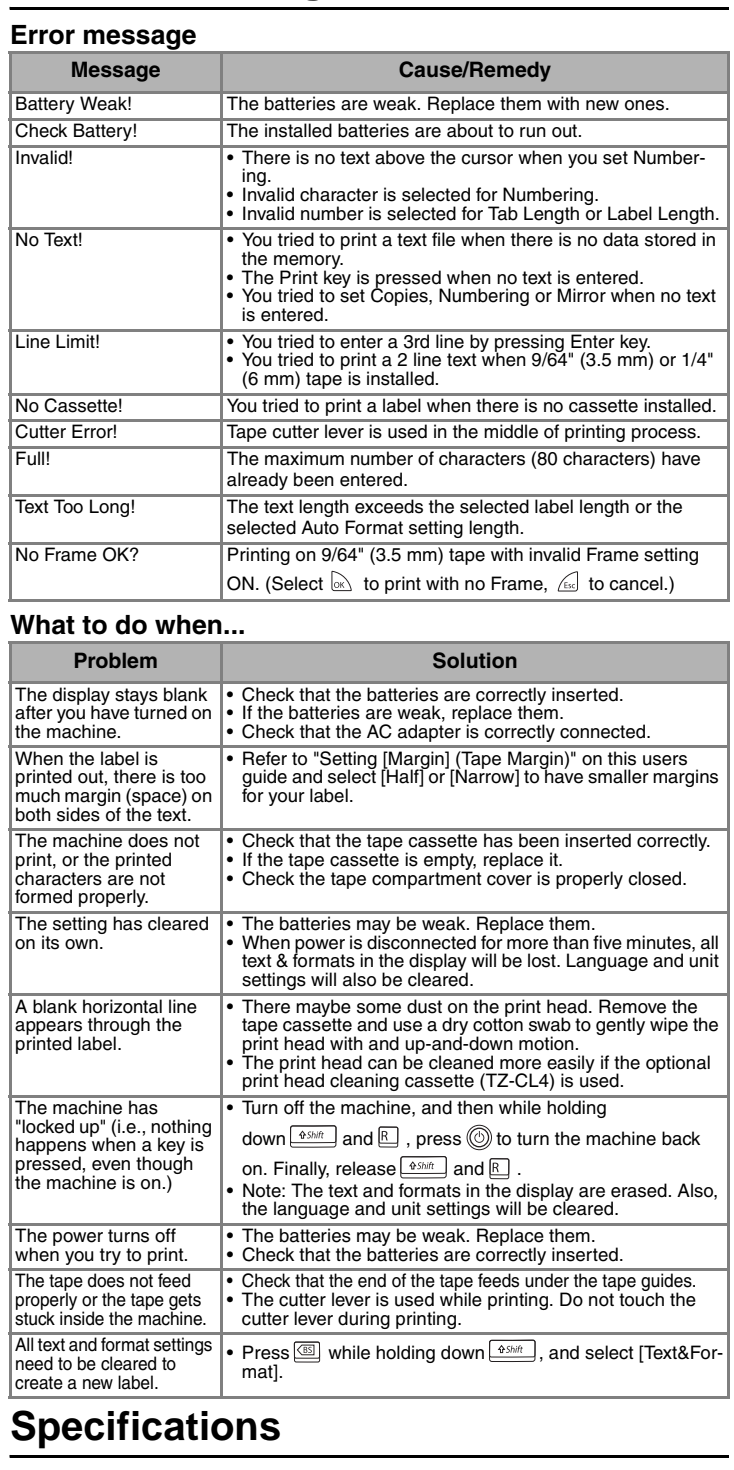

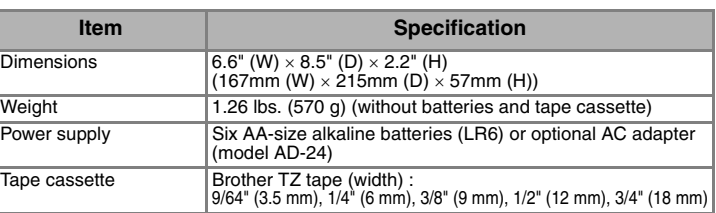

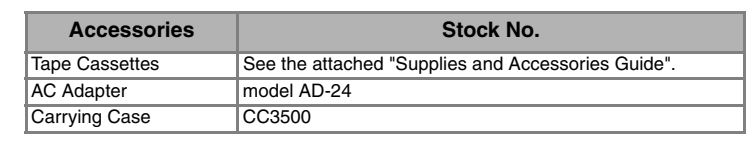

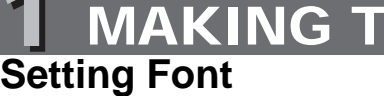

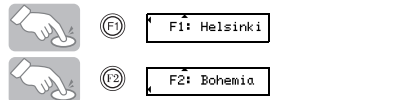

**ANY** GPS **ABB**B

 $ABCD$ 

ABC+DEF\_

# 1 MAKING TEXT 2 DESIGNING LABELS 3 PRINTING LABELS

**Switching Upper Case/Lower Case**

**Move the cursor to where the second line starts and press**  $\frac{L_{\text{inter}}}{T}$ 

**Upper case ( Caps ON) Lower case ( Caps OFF)** 

Use either  $3/8$ " (9 mm) or  $1/2$ " (12 mm), or  $3/4$ " (18 mm) wide tape for two line text.

• To go to the next group, press  $\frac{\text{symbol}}{2}$ 

• To cancel operations, press  $\sqrt{16}$ 

**Making Two Line Text**

# **Entering Symbols**

# **Entering Accented Characters**

• The order of accented characters differ by the selected LCD language.

# **To Clear**

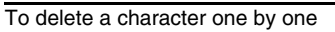

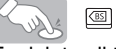

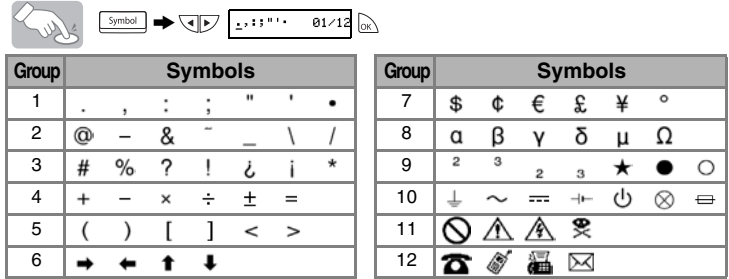

To delete all text

> [Clear] > [Text Only]

To delete all text & format

South *<sup>6</sup> → JD* [Clear]  $\&$  → JD [Text & Format]  $\&$ 

You can also go into [Text & Format] / [Text Only] by pressing  $\frac{6.95 \text{ ft}}{2}$  +  $\text{m}$ 

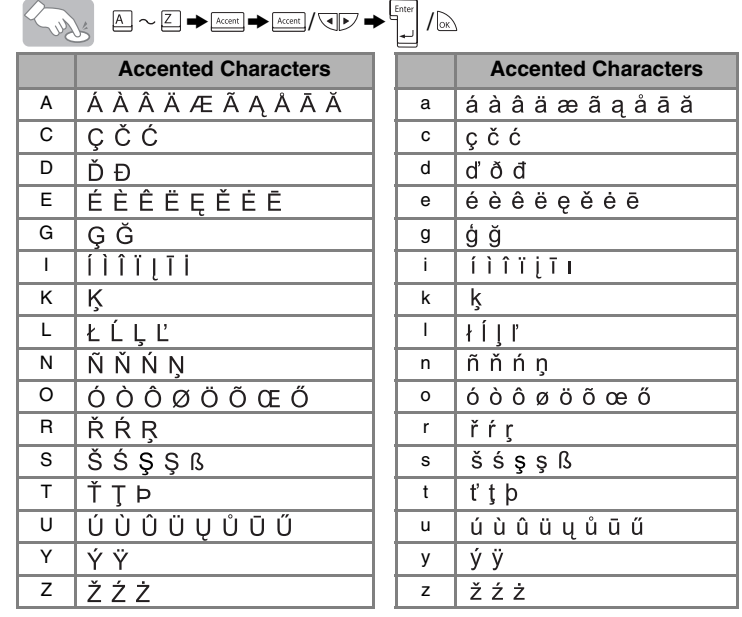

• To cancel operations, press  $\sqrt{16}$ 

**Display Label image**

Select MAX to print with maximum text size when using 3/4" (18 mm) tape, all

setting is [Off].

# **Setting [Width]**

• You can also select the length by entering the length with Num keys. • To return to [Auto], press .

# **Setting [Tab]**

(+) +

You can choose label length from six formats to create labels for various applications.

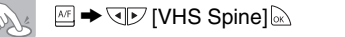

# **Text Preview**

You can preview the text before printing.

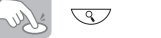

- The LCD shows the whole text and the label length (inch/mm), then returns to the
- Only the text can be previewed, not the font, style, size, underline/frame or any additional features.

# **Feeding (Tape Feed)**

 $\overbrace{\hspace{25pt}}^{\text{45hit}}$  +  $\overbrace{\hspace{25pt}}^{\text{free}}$ 

• The machine will feed 1.0" of tape, which may be needed when installing a new tape cassette or when using the [Chain Print] feature.

# **Printing**

### Sour  $\binom{f_{\text{red}}}{\text{Print}}$

• To cut off the label, push in the tape cutter lever on the upper-left corner of the machine.

### • To prevent damage to the tape, do not try to cut while the message "Print" or "Feed" is displayed.

**[Full]/[Half]/[Narrow]** is for leaving equal margins on both sides of the text. **NOTE:** Cut along the printed dots (:) with scissors so the text is centered in the label.

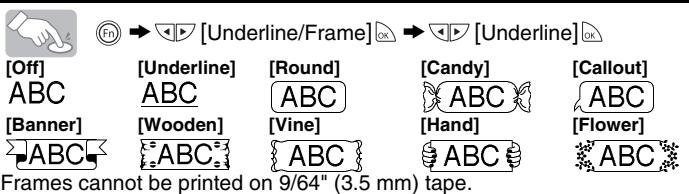

# **Setting [Label Length](Auto/1.2" - 12.0") ( @ + E)**

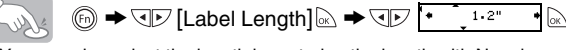

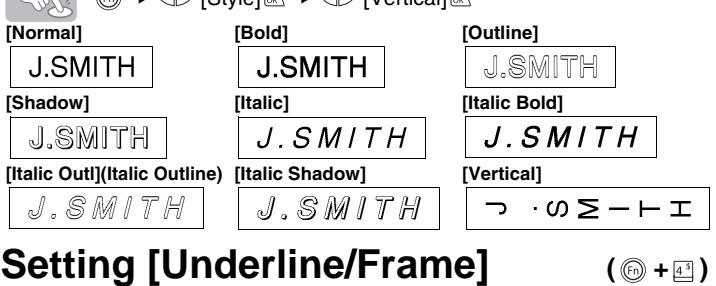

FEED THE TAPE BEFORE USING THE CUTTER (see Feeding/Printing). Otherwise A PART OF THE TEXT MAY BE CUT OFF. Do not try to pull the tape since this may damage the tape cassette.

# **[Copies]**

You can prin  $\textcircled{\scriptsize{F}}$  $\blacktriangleright \overline{\mathbb{Q} \mathbb{Y}}$  [Copies] $\mathbb{\geqslant} \blacktriangleright$ Solut

You can also select the number of copies by entering with Num keys. **[Numbering]**

You can print many copies of the same text while increasing a selected

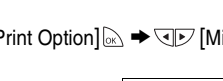

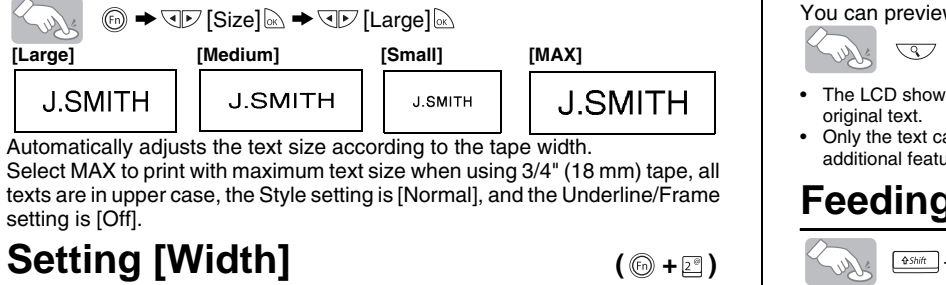

number by 1 after each label is printed. *Example:* To print copies of a label containing a serial number (0123, 0124 and 0125)

 $\sqrt{V}$  8123  $\overline{\phantom{iiiiiiiiiiiiiiiiiiiiiiiiiiiiiiiiiiiiiiii}} \rightarrow$   $\textcircled{\#}$   $\rightarrow$   $\textcircled{\#}$   $\rightarrow$   $\textcircled{\#}$   $\rightarrow$   $\textcircled{\#}$   $\rightarrow$   $\textcircled{\#}$   $\rightarrow$   $\textcircled{\#}$   $\rightarrow$   $\textcircled{\#}$   $\rightarrow$   $\textcircled{\#}$   $\rightarrow$   $\textcircled{\#}$   $\rightarrow$   $\textcircled{\#}$   $\rightarrow$   $\textcircled{\#}$   $\rightarrow$   $\textcircled{\#}$   $\rightarrow$   $\textcircled{\#}$ Surf

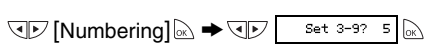

Select the highest number you wish to be printed when setting the number. **[Mirror]**

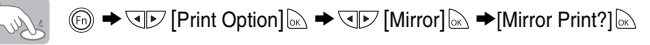

J.SMITH

### <span id="page-0-0"></span>**Setting [Margin] (Tape Margin) ( +)**

# $\textcircled{\tiny{\textcircled{\tiny{M}}}} \rightarrow \textcircled{\tiny{\textcircled{\tiny{M}}}}$  [Full]  $\textcircled{\tiny{\textcircled{\tiny{M}}}}$

Use clear tape in [Mirror], so the labels can be read correctly from the opposite side when attached on glass, windows or other transparent surfaces.

**To Save:**

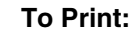

 $\rightarrow$  QD  $[Print]$   $\odot$   $\rightarrow$  QD  $\overline{$  +3+ P-touch  $\qquad$   $\odot$ 

## **To Open:**

 $(\circledcirc$  + $\circledcirc$ )

 $\rightarrow$  Q $\triangleright$  [Open]  $\odot$   $\rightarrow$  Q $\triangleright$   $\stackrel{(*)\ast}{\rightarrow}$  P-touch

 $\mathscr A$  If you try to store a label when there is already a label stored to that number, a message "Overwrite?" will appear. Press to save your new label. Press **for the cancel**.

(+0+0)

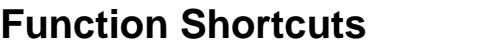

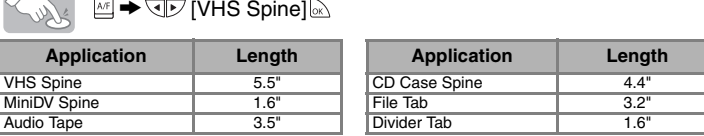

# MAKING TEXT NORD ZODESIGNING LABELS NOST PRINTING LABELS NORD 4 COMPLETED LABELS

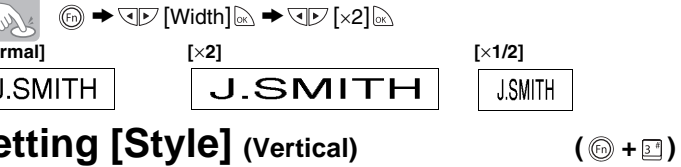

# $\mathbb{Z}$   $\rightarrow$   $\Pi$   $\mathbb{Z}$  [Style]  $\mathbb{Z}$   $\rightarrow$   $\Pi$   $\mathbb{Z}$  [Vertical]  $\mathbb{Z}$

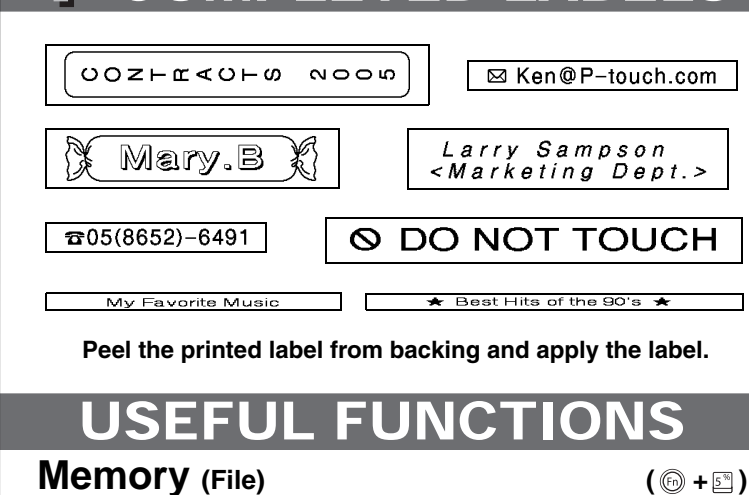

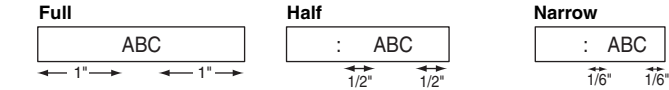

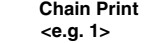

**Using** 

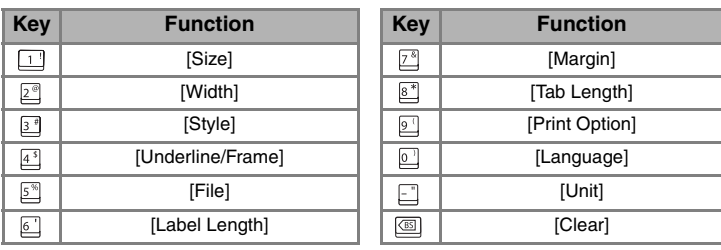

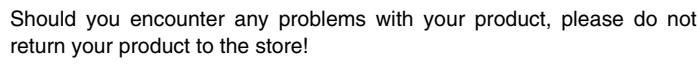

After referring to the User's guide, if you still need assistance, call Brother Customer Service at:

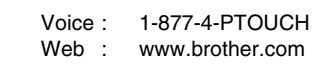

Fax : 1-901-379-1210

If you need to locate a service center, please call 1-800-284-HELP or visit us at www.brother.com

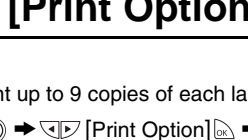

 $QV$  Set 1-9? 5  $\alpha$ 

[GETTING STARTED]

# [CREATING LABELS]

# brother

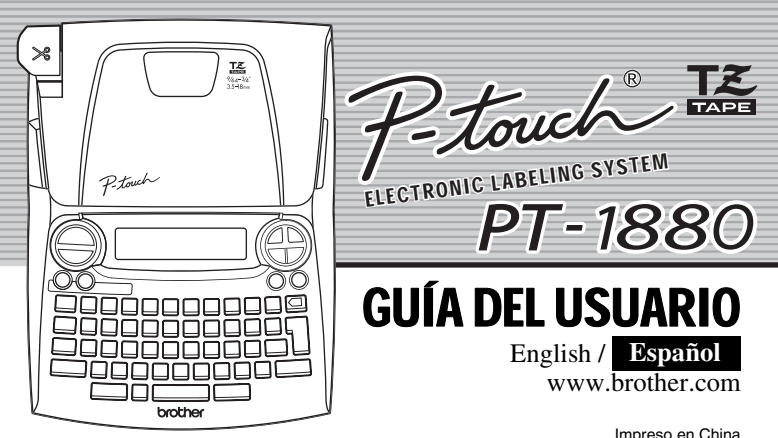

La PT-1880 le permite crear etiquetas para cualquier aplicación. Seleccione entre los diversos marcos, tamaños y estilos de caracteres, para crear atractivas etiquetas personalizadas. Además, la diversidad de cartuchos de cinta disponibles le permiten imprimir etiquetas de distintos anchos y colores. Lea detenidamente este manual antes de empezar y manténgalo a mano para utilizarlo como referencia en el futuro.

**• Utilice solamente cintas TZ de Brother con esta máquina. No utilice cintas que no tengan la marca .**

Este dispositivo cumple la parte 15 de las normas de la FCC. Su funcionamiento está sujeto a las siguiente condiciones: (1) este dispositivo no puede causar interferencias nocivas y (2) este dispositivo debe aceptar todas las interferencias recibidas, incluidas aquéllas que puedan causar un funcionamiento no deseado.

- No desarme ni modifique la maquina ni el adaptador de CA. • No limpie la máquina con alcohol o cualquier otro solvente orgánico. Utilice solamente un paño suave y seco.
- No toque el mecanismo del cabezal de impresión. Use un material suave de limpieza (por ejemplo, un hisopo de algodón) para limpiar el cabezal de impresión. • Para evitar lesiones, no toque el borde de la cuchilla.
- 
- Para evitar daños o roturas, no ejerza presión sobre la pantalla LCD. • No introduzca objetos extraños dentro de la máquina ni ponga objetos pesados sobre la máquina.
- No deje objetos de goma o de vinilo sobre la máquina durante mucho tiempo porque podrían mancharla.
- No permita que se moje la maquina, el adaptador de CA o el enchufe, por ejemplo evite manipularlos con las manos mojadas o verter bebidas sobre ellos.
- No exponga la maquina o al adaptador de CA a temperaturas extremadamente altas o a una alta humedad. Nunca los deje en el salpicadero ni en el respaldo del coche, ni cerca de calefactores u otros aparatos calientes. No los exponga a la luz solar directa ni a la lluvia.
- Evite utilizar la máquina en lugares muy polvorientos.
- Dependiendo de las condiciones ambientales y de los ajustes realizados, algunos caracteres o simbolos pueden ser dificiles de leer.
- **No tire de la cinta que esta saliendo de la P-touch, porque puede dañar el casete de la cinta o la P-touch.**
- No intente cortar la cinta mientras imprime o mientras la cinta avanza, ya que dañará la cinta si lo intenta.
- No trate de imprimir etiquetas usando un casete de cinta vacío en la P-touch. Dañará el cabezal de impresión si lo intenta.
- Quite las pilas y desconecte el adaptador de CA si no tiene intención de utilizar la máquina durante un largo período de tiempo. (**Nota:** si desconecta la alimentacion electrica durante mas de cinco minutos, se perdera todo el texto, los ajustes de formato y se borraran los archivos de texto almacenados en la memoria.)
- No use al mismo tiempo pilas nuevas y pilas usadas ni mezcle pilas alcalinas con otros tipos de pilas. Asimismo, evite colocar las pilas con los polos positivo y negativo en posición incorrecta. Las pilas pueden derramar su contenido o romperse en esos casos.
- No use objetos metalicos, como pinzas o boligrafos metalicos, al cambiar las baterias. **• Utilice siempre el voltaje especificado y el adaptador de CA recomendado (AD-24) con esta maquina para evitar daños o averias.**
- Para evitar incendios o descargas eléctricas, asegúrese de que el enchufe del adaptador AC está completamente insertado en la toma de corriente. No utilice una toma de corriente que esté floja.

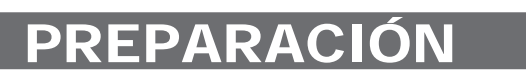

Este equipo ha sido sometido a pruebas y se ha demostrado que cumple los límites establecidos para ur dispositivo digital de clase B, de acuerdo con la parte 15 de las normas de la FCC. Estos límites están diseñados para proporcionar una protección razonable frente a las interferencias nocivas en una instalación<br>doméstica. Este equipo genera, utiliza y puede emitir energía de radiofrecuencia. Si no se instala y se utiliza<br>de a gando y volviendo a encender el equipo), el usuario puede intentar corregir la interferencia con alguna de las siguientes medidas:

# INTRODUCCIÓN

### **AVISO DE LA FCC**

La máquina se apagará automáticamente si no se presiona ninguna tecla durante 5 minutos.

- Para cancelar las operaciones, presione  $\mathbb{R}$ .
- Para volver a los ajustes de fábrica de la P-touch, apague la máquina y después, al mismo tiempo que mantiene presionadas las teclas  $\frac{\bullet s\text{lnit}}{s}$  y  $\boxed{R}$ , presione  $\textcircled{a}$  para encenderla. Por último, suelte **GShift** y **R**

- 
- Cambie la orientación o la ubicación de la antena receptora. Aumente la distancia entre el equipo y el receptor.
- Conecte el equipo a una toma de corriente de un circuito distinto al que está conectado el receptor. Consulte al distribuidor o a un técnico de radio/TV con experiencia. - Los cambios o modificaciones que no estén expresamente aprobados por Brother Industries, Ltd. Po-
- drían anular la autorización del usuario para utilizar el equipo.

## PRECAUCIONES GENERALES

# **Desembalaje de la P-touch**

Los articulos incluidos pueden ser diferentes en cada país.

### **Casetes de cinta**

- Asegúrese de que la máquina esté desconectada al reemplazar un casete de cinta.
- **Abra la tapa del compartimento de cinta levantando ambos lados al mismo**  И
- **tiempo.**<br>Si ya hay un casete de cinta instalado, extráigalo levantándolo recto.  $\overline{\mathbf{v}}$
- **Inserte un casete de cinta, asegurándose de que ajusta en su sitio.**

- Asegúrese de que el extremo de la cinta pase por debajo de las guías de la cinta. • Si la cinta está suelta, apriétela moviendo con el dedo la rueda dentada del
- casete en la dirección que marca la flecha. Una vez instalada la cinta, pásela una vez  $(\frac{\text{A-Sinit}}{\text{Binit}})$  y presione la palanca
- del cortador para cortar la cinta. Deseche la cinta cortada.
- **Cierre firmemente la tapa frontal, asegurándose de que encaje a presión en su sitio.**

# **Fuente de alimentación**

Asegúrese de que la máquina esté desconectada al reemplazar las pilas.

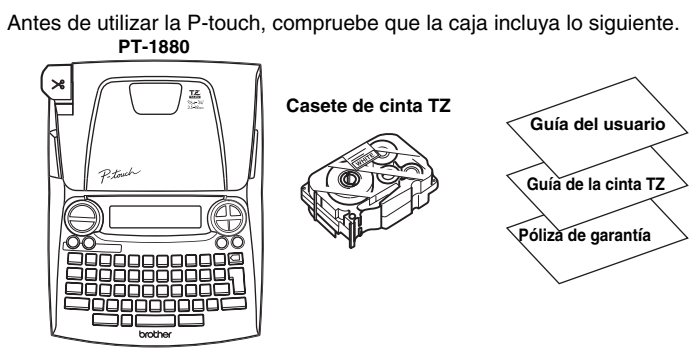

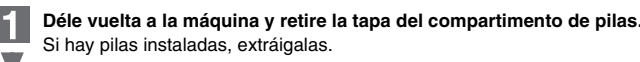

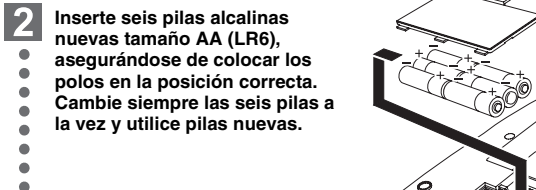

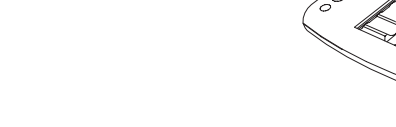

**Sujete la tapa del compartimento de pilas insertando los tres ganchos situados**   $\vert 3 \vert$ **en la parte inferior en las ranuras de la máquina y a continuación ejerza una firme presión sobre esta tapa hasta que encaje a presión en su sitio.**

• El orden de los caracteres acentuados sera diferente segun el idioma seleccionado para la pantalla. (+c) Si utiliza el adaptador de CA opcional (modelo AD-24) Inserte la clavija del cable del adaptador en el conector situado en el lado derecho de la máquina. Enchufe la clavija en la toma de corriente más próxima. Para contar con energía de reserva para la memoria, recomendamos usar pilas alcalinas tamaño AA (LR6) en combinación con

# 1 PREPARACIÓN 2 FUNCIONAMIENTO 3 REFERENCIA

 $\textcircled{\tiny{F}} \rightarrow \textcircled{\tiny{F}}$  [Borrar]  $\textcircled{\tiny{K}} \rightarrow \textcircled{\tiny{F}}$  [Sólo texto]  $\textcircled{\tiny{K}}$ Para borrar todo el texto y el formato

 $\bigotimes_{\mathbb{R}}\mathbb{S}\rightarrow \text{Tr}[\text{Borrar}]\otimes \rightarrow \text{Tr}[\text{Texto&Formato}]\otimes \text{Tr}[\text{Texto&Formato}]\otimes \text{Tr}[\text{Parto&Formato}]\otimes \text{Tr}[\text{Parto&Formato}]\otimes \text{Tr}[\text{Parto&Formato}]\otimes \text{Tr}[\text{Parto&Formato}]\otimes \text{Tr}[\text{Parto&Formato}]\otimes \text{Tr}[\text{Parto&Formato}]\otimes \text{Tr}[\text{Parto&Formato}]\otimes \text{Tr}[\text{Parto&Formato}]\otimes \text{Tr}$ Puede asimismo ir a [Texto&Formato] / [Sólo texto] pulsando  $\sqrt{\frac{455 \hbar R}{n}} + \sqrt{631}$ 

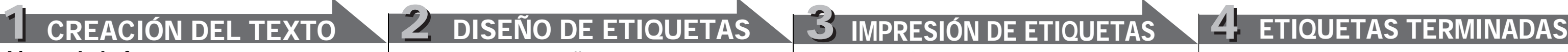

el adaptador de CA.

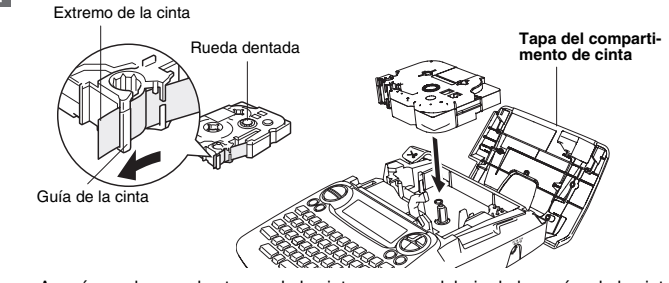

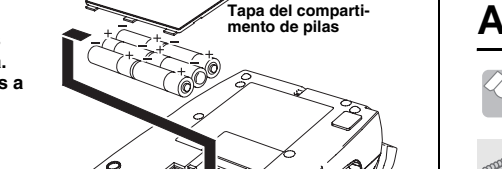

# **Teclado y pantalla LCD**

# **Encendido**

# July 0

• También puede seleccionar la longitud escribiéndola con las teclas numéricas. • Para volver a [Automático], presione **space** 

• La pantalla LCD muestra una fila de 15 caracteres; sin embargo, puede escribir texto con una longitud de hasta 80 caracteres, que se desplazará por el visualizador.

• Use  $\sqrt{ }$  con la tecla Shift (Mayús) para ir al inicio o al final del texto.

**Ajuste del idioma** ( ) **( +) inglés/español**/ **francés/portugués**  $\mathbb{Z}_{\mathbb{Z}}$   $\circledast$   $\rightarrow$   $\mathbb{Z}$  [Idioma]  $\bigoplus_{i=1}^{\mathbb{Z}_{\text{max}}}$  / $\circledast$   $\rightarrow$   $\mathbb{Z}$  [Español]  $\bigoplus_{i=1}^{\mathbb{Z}_{\text{max}}}$  / $\circledast$ **Ajuste de unidades** (pulgadas/milimetros) **( +)**

 $\omega_{\text{max}}\rightarrow\text{max}\left[\text{Unidad}\right]_{\text{max}}^{\text{max}}/\text{max}\rightarrow\text{max}\left[\text{pulgadas}\right]_{\text{max}}^{\text{max}}/\text{max}$ 

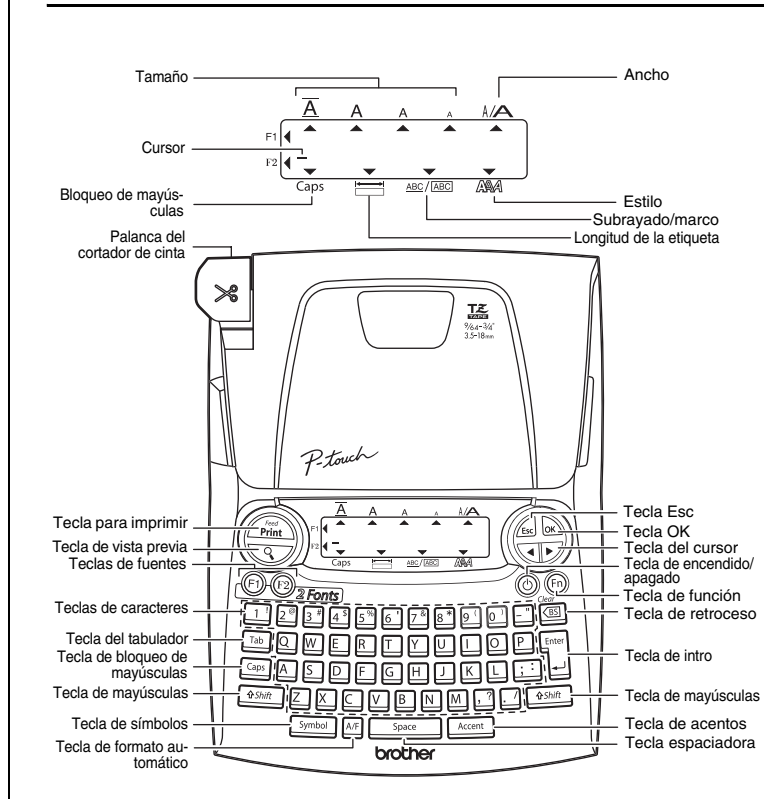

# **Solución de problemas**

Puede imprimir hasta 9 copias de cada etiqueta.  $\textcircled{\tiny{m}} \rightarrow \textcircled{\tiny{m}}$  [Opción impr.] $\textcircled{\tiny{m}} \rightarrow \textcircled{\tiny{m}}$  [Copias] $\textcircled{\tiny{m}} \rightarrow$ 

## **Especificaciones**

 $\overline{Q}$   $\overline{Q}$   $\overline{$ También puede seleccionar el número de copias, escribiéndolo con las teclas numéricas.

entando el número selec-

## **Accesorios (Las piezas suministradas pueden ser diferentes en cada país.)**

## **Información de contacto**

Esta información varía para cada país. Consulte el sitio Web. (http://www.brother.com/)

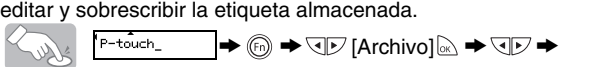

### **Teclas de acceso directo** (®+⊡~®)

Además de los pasos básicos para buscar una función, PT-1880 ofrece teclas de acceso directo para que pueda ir a una función que usa con frecuencia con sólo presionar (b) y la tecla de acceso directo que se muestra en la tabla siguiente. Para confirmar, presione  $\&$ .

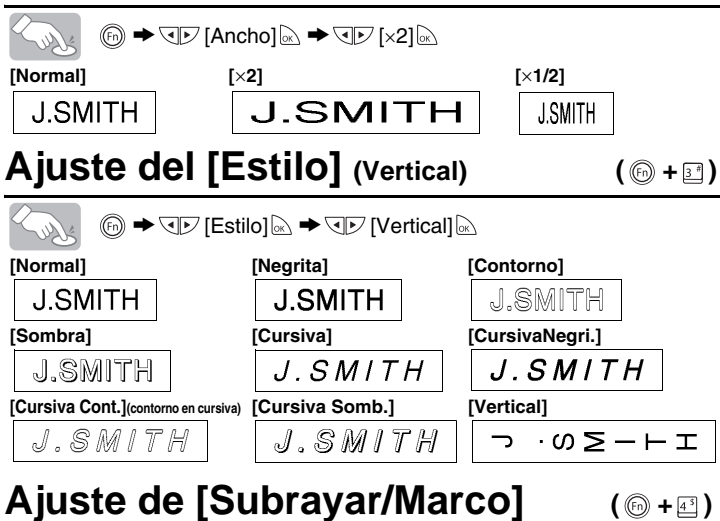

 $\textcircled{b}$   $\blacktriangleright$   $\textcircled{F}$  [Subrayar]  $\textcircled{F}$  (Subrayar]  $\textcircled{F}$ 

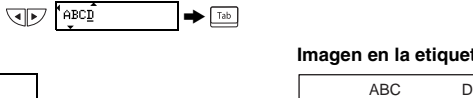

### ABC ABC ABC | ABC AB **<p.ej., 1> <p.ej., 2> Impresión en cadena**

Si intenta almacenar una etiqueta cuando ya hay una con ese numero, aparecera el mensaje "¿Sobrescribir?". Pulse o para guardar la nueva etiqueta. Pulse ed para cancelar.

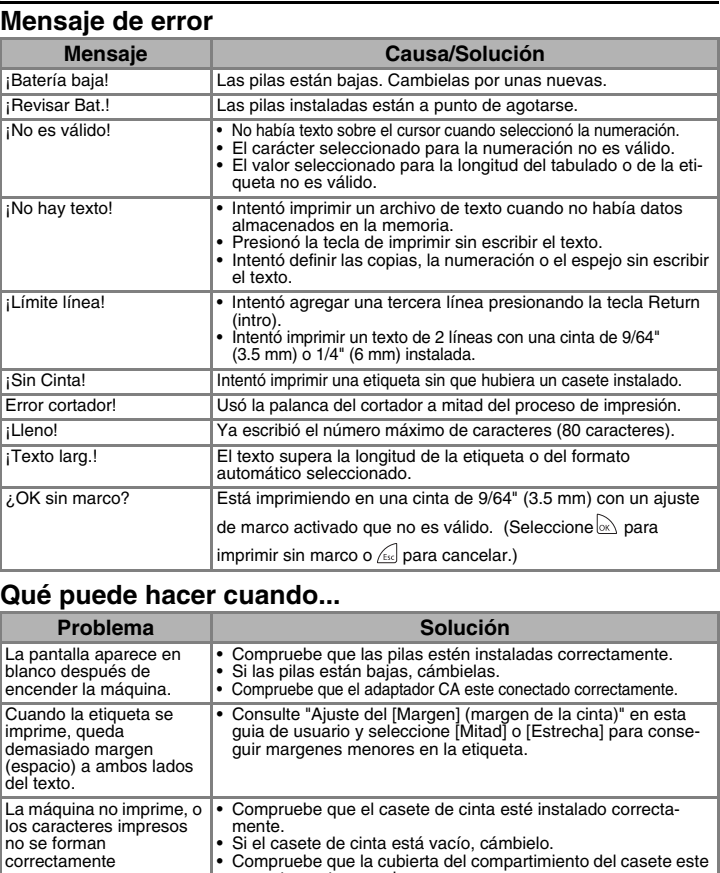

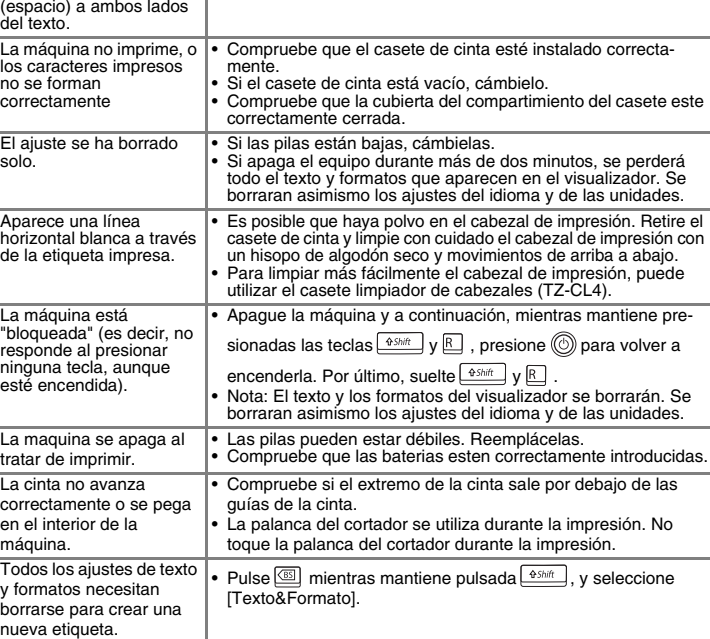

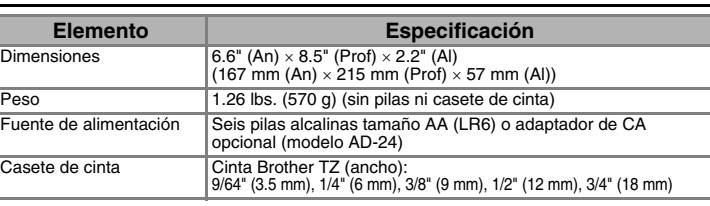

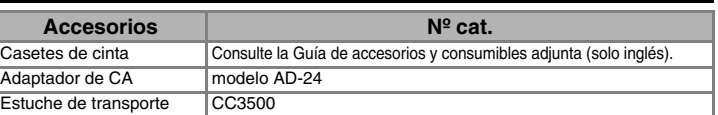

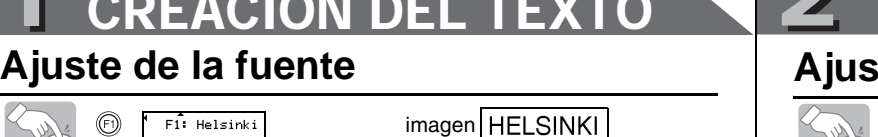

ABC<br>DEF

# **Uso de símbolos**

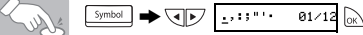

# **Caracteres con acentos**

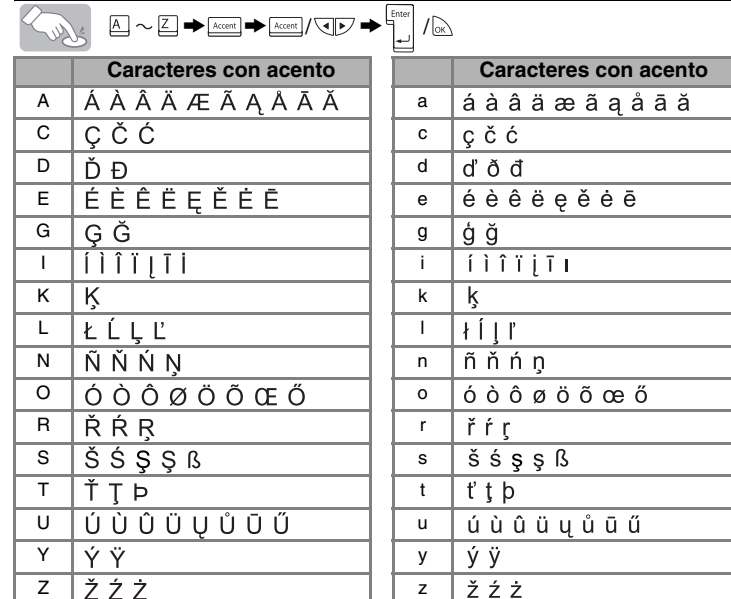

• Para cancelar las operaciones, presione  $\mathbb{R}$ .

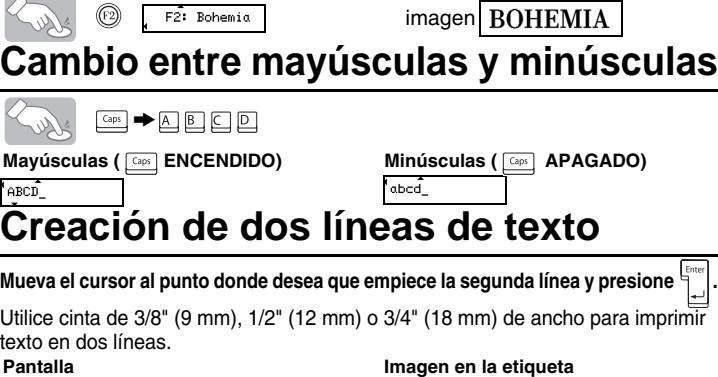

 $ABCADEF$ 

## **Para borrar**

Para borrar caracter a caracter

Lods  $\frac{\sqrt{BS}}{B}$ 

Para borrar todo el texto

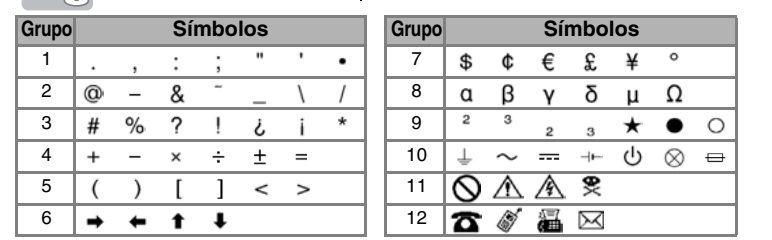

• Para ir al siguiente grupo, presione **Symbol** Para cancelar las operaciones, presione  $\sqrt{16}$ .

# **Ajuste del [Tamaño]**

Seleccione MAX para imprimir el tamaño máximo de texto al usar cinta de 3/4" (18 mm), todos los textos en mayúscula, la configuración de estilo es [Normal] y el ajuste para Subrayar/Marco es [Sin nada], es decir, desactivado.

# **Ajuste del [Ancho]**

# **Ajuste de [Tabulado]**

**Pantalla** 

 $^{\prime}$  ABCMD

Lust

Puede ajustar la tabulación para alinear el texto. *Ejemplo:* Para establecer una tabulación entre "ABC" y "D" El cursor debe estar colocado donde desea insertar la tabulación.

# **Ajuste del [Autoformato]**

Puede elegir la longitud de la etiqueta entre seis formatos, para crear etiquetas para distintas aplicaciones.

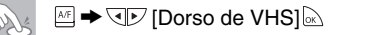

# **Vista previa del texto**

Puede obtener una vista previa del texto antes de imprimirlo.

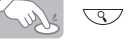

 $(\circledcirc + \Box)$ 

 $(\circled{}) + \circled{2})$ 

- La pantalla LCD muestra el texto completo y la longitud de la etiqueta (en pulg/mm), y después vuelve al texto original.
- La vista previa sólo muestra el texto, no el tipo de letra, el tamaño, el subrayar/marco ni ninguna otra característica adicional.

# **Alimentación (Alimentación de la cinta)**

### $\overbrace{\hspace{25pt}}^{\text{45hit}}$  +  $\overbrace{\hspace{25pt}}^{\text{fast}}$ She

• La máquina alimentará (1.0") de cinta, que puede ser necesaria al instalar un nuevo casete de cinta o al usar la característica de impresión en cadena [Impri. cadena].

## **Impresión**

# $U_{\infty}$

- Para cortar la etiqueta, presione la palanca del cortador de cinta, situada en la esquina superior izquierda de la maquina.
- Para evitar que la cinta se estropee, no intente cortarla mientras aparezca el mensaje de impresión o alimentación.

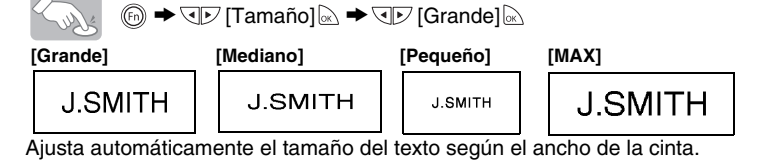

**[Lleno]/[Mitad]/[Estrecha]** es para dejar márgenes iguales a ambos lados del texto.

**NOTA:** Corte por la línea punteada (:) con unas tijeras para centrar el texto en la etiqueta.

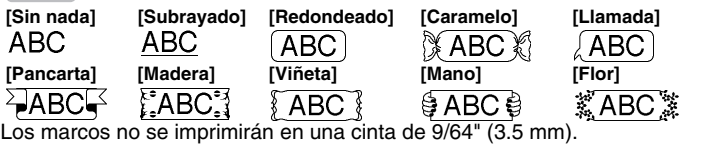

**[Impri. cadena]** se usa para imprimir más de una copia de una etiqueta, con un margen mínimo <p. ej., 1>. También puede crear una etiqueta que contenga texto en varios estilos: imprima un texto en un estilo y, antes de pasar la cinta, escriba el segundo texto en otro estilo <p. ej., 2>. PASE LA CINTA ANTES DE USAR EL CORTADOR (consulte Alimentación/ Impresión). De lo contrario, PODRÍA CORTAR PARTE DEL TEXTO. No intente tirar de la cinta, ya que podría dañar el casete de cinta.

# **Ajuste de la [Longitud Etiq.](Auto /1,2" - 12,0") ( +)**

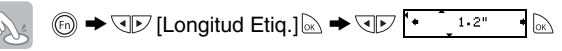

# **Uso de [Opción impr.]**

## **[Copias]**

# **Ajuste de la [Longitud Tab](Auto/0,0" - 4,0") ( +)**

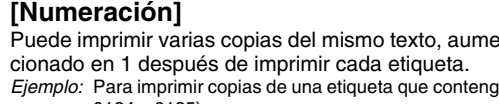

*Ejemplo:* Para imprimir copias de una etiqueta que contenga el número de serie (0123, 0124 y 0125)

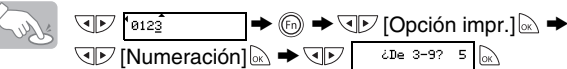

Al definir el número, establezca el número más alto que desea imprimir. **[Espejo]**

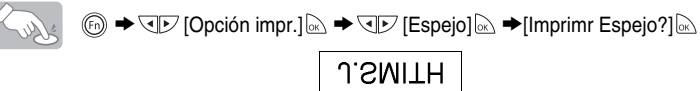

# <span id="page-1-0"></span>**Ajuste del [Margen] (margen de la cinta) ( +)**

 $\circledS \blacktriangleright \triangledown \triangledown$  [Margen] $\circledR \blacktriangleright \triangledown \triangledown$  [Lleno] $\circledR$ 

Use cinta transparente con [Espejo], para que las etiquetas se lean correctamente por el otro lado al pegarlas sobre cristal, ventanas u otras superficies transparentes.

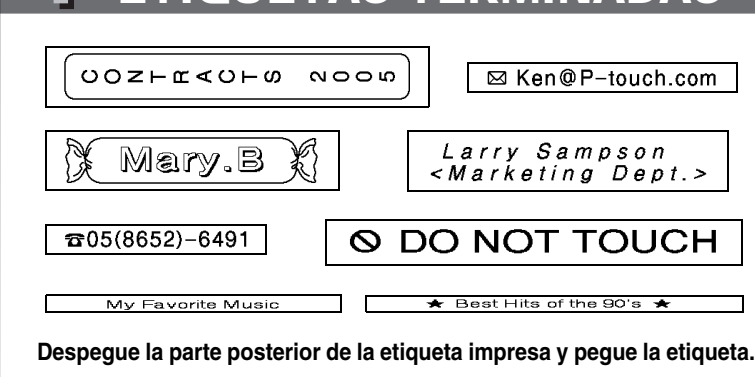

**Para guardar:**

 $\rightarrow$  QD [Guardar]  $\rightarrow$   $\rightarrow$  QD  $\rightarrow$   $\rightarrow$ 

**Para imprimir:**

 $\rightarrow$  QD [Imprimir]  $\&$   $\rightarrow$  QD  $\sqrt{\bullet}$  +3+ P-touch  $\&$   $\&$ 

**Para abrir:**

 $\rightarrow$  QD [Abrir]  $\&$   $\rightarrow$  QD  $\sqrt{\bullet}$   $\rightarrow$  P-touch  $\&$ 

**Memoria (Archivo)** Puede guardar las etiquetas originales en la maquina. Pueden guardarse hasta cinco etiquetas y luego imprimirlas cuando se desee. Puede asimismo **( +)**

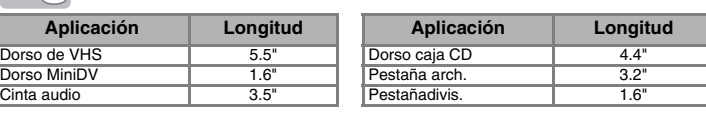

Tabulación

- $\textcircled{b}$   $\blacktriangleright$   $\textcircled{I}$  [Longitud Tab] $\textcircled{c}$   $\blacktriangleright$   $\textcircled{I}$   $\textcircled{r}$   $\textcircled{r}$   $\textcircled{r}$   $\textcircled{r}$   $\textcircled{r}$ **Soller**
- También puede seleccionar la longitud escribiéndola con las teclas numéricas. • Para volver a [Automático], presione  $\Box$  space  $\Box$ .

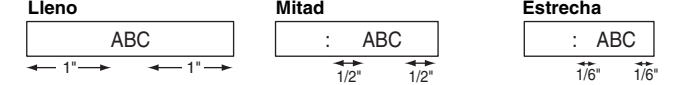

DEF **(pasar y cortar) (pasar y cortar)**

(  $\circ$  +  $\circ$  )

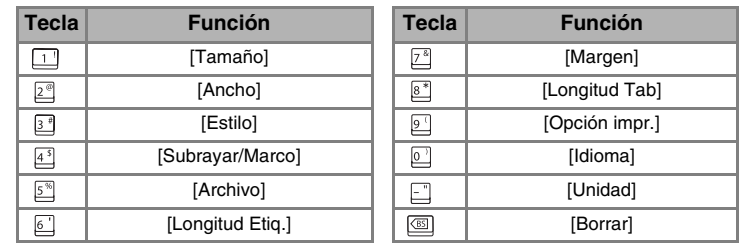

[PARA EMPEZAR]

# [CREACIÓN DE ETIQUETAS]

# FUNCIONES ÚTILES

Free Manuals Download Website [http://myh66.com](http://myh66.com/) [http://usermanuals.us](http://usermanuals.us/) [http://www.somanuals.com](http://www.somanuals.com/) [http://www.4manuals.cc](http://www.4manuals.cc/) [http://www.manual-lib.com](http://www.manual-lib.com/) [http://www.404manual.com](http://www.404manual.com/) [http://www.luxmanual.com](http://www.luxmanual.com/) [http://aubethermostatmanual.com](http://aubethermostatmanual.com/) Golf course search by state [http://golfingnear.com](http://www.golfingnear.com/)

Email search by domain

[http://emailbydomain.com](http://emailbydomain.com/) Auto manuals search

[http://auto.somanuals.com](http://auto.somanuals.com/) TV manuals search

[http://tv.somanuals.com](http://tv.somanuals.com/)